# **Installing Apache Cassandra**

**On this page**

- [Mandatory post-installation steps](#page-0-0)
- [Configuring Apache Cassandra \(optional\)](#page-1-0)
- [Tuning Linux to improve Apache Cassandra performance](#page-2-0)

Magic Collaboration Studio uses Apache Cassandra - an open source NoSQL distributed database. So before installing Magic Collaboration Studio, you have to install Apache Cassandra as described below.

## To install Apache Cassandra

1. Install Apache Cassandra by executing the *install\_cassandra<version\_number>\_<os\_version>.sh* installation script.

**Example** sudo ./install\_cassandra4x\_centos\_rhel\_7.sh

The script downloads and installs necessary packages, Cassandra and the Cassandra tools from the Apache Software Foundation repository,

and creates the necessary firewall rules to allow proper operation both for a single node or a cluster installation. OpenJDK 8 will be installed

2. Start Apache Cassandra by executing the following command:<br>2. Start Apache Packages, if you cannot use OpenJDR 8, you can install Oracle Java 8u202 instead. For instructions on how to do that, see Installing

sudo systemational) You can switch your setup to use OpenJDK 11 with Cassandra 4 also.

3. Check if Apache Cassandra is running by executing the following command:

```
nodetool status
```
If Apache Cassandra is running, you should receive the output displayed below. If the service is fully operational, the first 2 characters of the last line are "UN", indicating that the node status is Up, and its state is Normal.

```
Datacenter: datacenter1
=======================
Status=Up/Down
|/ State=Normal/Leaving/Joining/Moving
-- Address Load Tokens Owns (effective) Host ID Rack
UN 127.0.0.1 128.4 KB 256 100.0% ea3f99eb-c4ad-4d13-95a1-80aec71b750f rack1
```
Wait for a few minutes until Cassandra starts for the first time before checking if it is running. If Cassandra has not started yet, you will get the

error: "No nodes present in the cluster. Has this node finished starting up?" This means that you need to give Cassandra more time to start.

4. If Apache Cassandra is not running or if you used installation options other than the one described in this chapter, optionally configure Apache Cassandra.

When the installation is complete, perform the mandatory post-installation steps described in the next section.

## <span id="page-0-0"></span>**Mandatory post-installation steps**

After installing Cassandra, perform the following configuration changes:

Configuration files are located in /etc/cassandra/conf/.

● If you want to change the amount of RAM used by Cassandra, In the jvm-server.options file, uncomment the -Xms4G and -Xmx4g properties and specify their values. By default, Cassandra uses not more than 8 GB of RAM.

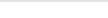

- In the jvm11-server.options and jvm8-server.options files, comment all lines from"### CMS Settings" to "### G1 Settings".
- In the jvm11-server options and jvm8-server options files, uncomment the following lines:

```
#-XX:+UseG1GC
#-XX:MaxGCPauseMillis=500
```
In the jvm11-server.options and jvm8-server.options files, uncomment the following lines and set the values to the physical CPU core count (the values of both parameters should be the same):

```
#-XX:ParallelGCThreads=16
#-XX:ConcGCThreads=16
```
- In the jvm8-server.options file, comment all lines from "### GC logging options" to the end of the file.
- Synchronize CPU clocks on all Cassandra cluster nodes. Otherwise, you may encounter issues when creating an empty Cassandra cluster.
- When using cqlsh, use Python 3.6.0 or a later version. Python 2.7 series is no longer supported.
- In the logback.xml file, comment the "<appender-ref ref="ASYNCDEBUGLOG" />" line. This will increase Cassandra's performance by disabling the debug log.

## <span id="page-1-0"></span>**Configuring Apache Cassandra (optional)**

If you used other installation options and not the provided script or if Apache Cassandra does not start, configure it as described below.

Before starting, note that you do not need to configure Apache Cassandra if you installed it using the installation script we provided (install\_cassandra<v ersion\_number>\_<os\_version>.sh). It should start without any additional configuration.

#### To configure Apache Cassandra

1. Edit the cassandra.yaml file by executing the following command:

```
sudo nano /etc/cassandra/default.conf/cassandra.yaml
```
2. Find the following parameters related to the Cassandra node IP address and communication settings, and change them as shown below:

```
Example
seeds: "192.168.130.10"
listen_address: 192.168.130.10
broadcast_rpc_address: 192.168.130.10
rpc_address: 0.0.0.0
```
(i) **seeds** - a comma-delimited list containing all of the seeds in the Cassandra cluster. Since our cluster consists of a single node, it

contains only one entry - our IP address.

3. Find the following parameters that control thresholds to ensure that the data being sent is processed properly, and change them as shown below:<br>3. Find the following parameters that Data Lassandra uses to listen for con

**broadcast\_rcp\_address** - the IP address used to broadcast to other Cassandra nodes in the cluster. This parameter may be<br>**Example** 

commented. In such case, remove "#" and make sure there are no leading spaces.

```
commitle<sup>1</sup>
read_request_timeout_in_ms: 1800000
range_request_timeout_in_ms: 1800000
write_request_timeout_in_ms: 1800000
cas_contention_timeout_in_ms: 1000
truncate_request_timeout_in_ms: 1800000
request_timeout_in_ms: 1800000
batch_size_warn_threshold_in_kb: 3000
batch_size_fail_threshold_in_kb: 5000
```
4. To ensure that the default commit log size is 8GB (recommended), uncomment the **commitlog\_total\_space\_in\_mb** parameter as show as below.

```
Example
```
**Example**

commitlog\_total\_space\_in\_mb: 8192

Ensure that the partition where the commit log is installed has enough space to accommodate a commit log of 8GB.

5. To point the data to the appropriate locations, find the following parameters and change them as shown below:

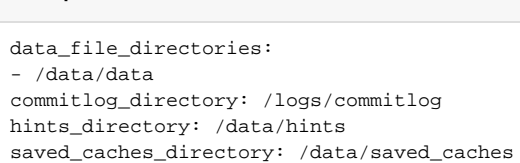

6. Start Apache Cassandra by executing the following command:

sudo systemctl start cassandra

7. Check if Apache Cassandra is running by executing the following command:

nodetool status

If Apache Cassandra is running, you should receive the output displayed below. If the service is fully operational, the first 2 characters of the last line are "UN", indicating that the node status is Up, and its state is Normal.

# **Example** Datacenter: datacenter1 ======================= Status=Up/Down |/ State=Normal/Leaving/Joining/Moving -- Address Load Tokens Owns (effective) Host ID Rack UN 127.0.0.1 128.4 KB 256 100.0% ea3f99eb-c4ad-4d13-95a1-80aec71b750f rack1

## <span id="page-2-0"></span>**Tuning Linux to improve Apache Cassandra performance**

If you install Magic Collaboration Studio using the install\_twc<os\_version>.sh script, Cassandra performance is tuned automatically. However, if you plan to use other installation options or if you need to set other parameters after running the script, you can do it manually as described in this section.

## To improve Apache Cassandra performance

1. Open the sysctl.conf file by executing the following command:

sudo nano /etc/sysctl.conf

2. To configure the TCP settings, add the following tuning parameters to the file:

```
Example
net.core.rmem_max=16777216
net.core.wmem_max=16777216
net.core.optmem_max=40960
net.core.default_qdisc=fq
net.core.somaxconn=4096
net.ipv4.conf.all.arp_notify = 1
net.ipv4.tcp_keepalive_time=60
net.ipv4.tcp_keepalive_probes=3
net.ipv4.tcp_keepalive_intvl=10
net.ipv4.tcp_mtu_probing=1
net.ipv4.tcp_rmem=4096 12582912 16777216 
net.ipv4.tcp_wmem=4096 12582912 16777216 
net.ipv4.tcp_max_syn_backlog=8096
net.ipv4.tcp_slow_start_after_idle = 0
net.ipv4.tcp_tw_reuse = 1 
vm.max_map_count = 1048575
vm.swappiness = 0
vm.dirty_background_ratio=5
vm.dirty_ratio=80
vm.dirty_expire_centisecs = 12000
```
#### 3. To apply the setting without rebooting, execute the following command:

sudo sysctl -p

For more information about tuning Linux, see [DSE 6.8 Administrator Guide.](https://docs.datastax.com/en/dse/6.8/dse-admin/datastax_enterprise/config/configRecommendedSettings.html)